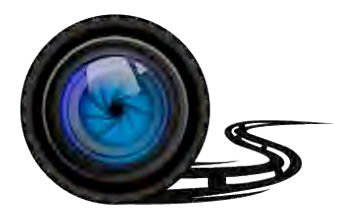

# Wheel Witness

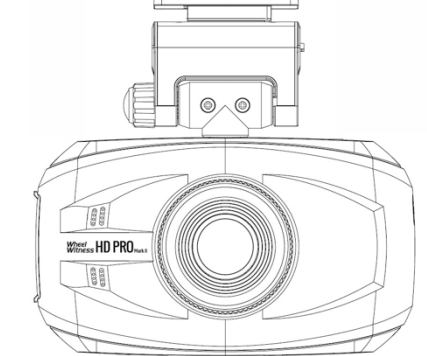

#### **WheelWitness HD PRO Mark II** Dual HD Dash Camera

## **User Manual**

The information in this manual is subject to change without notice.

## **Safety Information**

To prevent injury to yourself or others, or damage to your device, read all safety information before using.

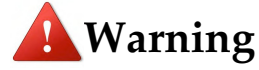

Failure to comply with safety warnings and regulations can result in serious injury or death.

*WheelWitness* Dash Cam is not intended to be touched, modified, or calibrated while operating a vehicle.

*WheelWitness* is NOT responsible for any damages resulting from the user's misuse of the camera.

**Do NOT use damaged power cords or plugs, or loose electrical sockets.** Faulty connections can cause electric shock or fire.

**Do NOT touch the power cord with wet hands or disconnect the power plug by pulling the cord.** Doingso may result in electrocution.

**Do NOT use a bent or damaged power cord.** Doing so may cause electric shock orfire.

**Do NOT short-circuit the power cord or the device.** Doing so may cause electric shock or fire, or cause the battery to malfunction orexplode.

**Use only manufacturer-approved power cable, accessories, and supplies.**

**Using generic power cable may shorten the life of your device or cause the device to malfunction.**

**Use only the manufacturer-approved power cable specifically designed for your device**. Using an incompatible cable can cause serious personal injury or damage to your device.

*WheelWitness* **cannot be responsible for the user's safety when using accessories or supplies that are not approved by***WheelWitness***.**

**Never crushorpuncture thedevice.**

**Neverdisposeofthedevice ina fire.**

**Never place the device in or on heating devices, such as microwave ovens, stoves, or radiators.** The device may explode if overheated. Follow all local regulations when disposing of a used device.

**Avoid exposing the device to high external pressure, which can lead to an internal short circuit and overheating.**

**Protect the device and power cable from damage**. Avoid exposing your device to excessive cold or heat.

**Extreme temperatures can damage the device.**

**Do not allow children or animals to bite or chew the device. Doing so can result in fire or explosion, and small parts can be a choking hazard.** If children use the device, make sure they use the device properly.

**Never use a damaged power cord.**

#### **FCC STATEMENT :**

This device complies with Part 15 of the FCC Rules. Operation is subject to the following two conditions:

This device may not cause harmful interference, and

This device must accept any interference received, including interference that may cause undesired operation.

Warning: Changes or modifications not expressly approved by the party responsible for compliance could void the user's authority to operate the equipment.

**NOTE:** This equipment has been tested and found to comply with the limits for a Class B digital device, pursuant to Part 15 of the FCC Rules. These limit s are designed to provide reasonable protection against harmful interference in a residential installation. This equipment generates uses and can radiate radio frequency energy and, if not installed and used in accordance with the instructions, may cause harmful interference to radio communications. How ever, there is no guarantee that interference will not occur in a particular installation. If this equipment does cause harmful interference to radio or television reception, which can be determined by turning the equipment off and on, the user is encouraged to try to correct the interference by one or more of the following measures:

Reorient or relocate the receiving antenna.

Increase the separation between the equipment and receiver.

Connect the equipment into an outlet on a circuit different from that to which the receiver is connected.

Consult the dealer or an experienced radio/TV technician for help. RF warning statement:

The device has been evaluated to meet general RF exposure requirement. The device can be used in portable exposure condition without restriction.

#### FCC ID: 2AZOF-HDPRO

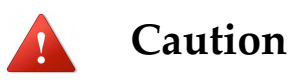

Failure to comply with safety precautions and regulations can result in property damage, serious injury or death.

**Do not expose the device to heavy smoke or fumes.** Doing so maydamagethe outsideofthedeviceorcauseittomalfunction.

**If you notice strange smells or sounds coming from your device, orif you see smoke orliquid leaking from the device, stop using the device immediately and contact a WheelWitness authorized repair center.** Failure to do so may resultinfire or explosion.

**For your own safety, do not operate the controls of this product while driving.** The window mount is needed when using the dash camera in a car.

Make sure that you place the recorder in a location where it will not obstruct the driver's view.

**Alwayskeep the camera lens clean, andensure thatthe lens is not blocked by any object or placed near any reflective material.** If the car's windshield is tinted with a dark coating, recording quality may be affected.

**Do not store your device in excessively hot, cold, dampor dry locations.** Doing so may cause the screen to malfunction, result in damage to the device. Your device is recommended for use within a temperature range of -10  $\rm{°C}$  to 70  $\rm{°C}$ , and a humidity range of 10% to 80%.

**If your device becomes overheated, allow it to cool down before use.** Prolonged exposure of skin to an overheated device may cause low-temperature burn symptoms, such as red spots or areas of darker pigmentation.

**Install mobile devices and equipment with caution.** Ensure that any mobile devices or related equipment installed inyour vehicle are securely mounted.

**Avoidplacingyourdeviceandaccessories inornear anairbag deployment area.** Improperly installed wired equipment can cause serious injury in a situation where airbags inflate rapidly.

**Donotdropyourdeviceor subject yourdevicetoimpact.**Ifthe device is bent, deformed or damaged, malfunction may occur.

Do not attempt to disassemble, repair, or modify your device.

Any changes or modifications to your device can void your manufacturer's warranty.

**Clean your device and charger by wiping with a towel or eraser.**Donotusechemicalsordetergents.Doingsocandiscolor or corrode the outside of the device, and may result in electric shock or fire.

**Do not distribute copyright-protected material. Doing so without the permission of the content owners may violate copyrightlaws.**Themanufacturerisnotresponsibleorliablefor any legal issues that result from the user's illegal use of copyrighted material.

#### **Table of Contents**

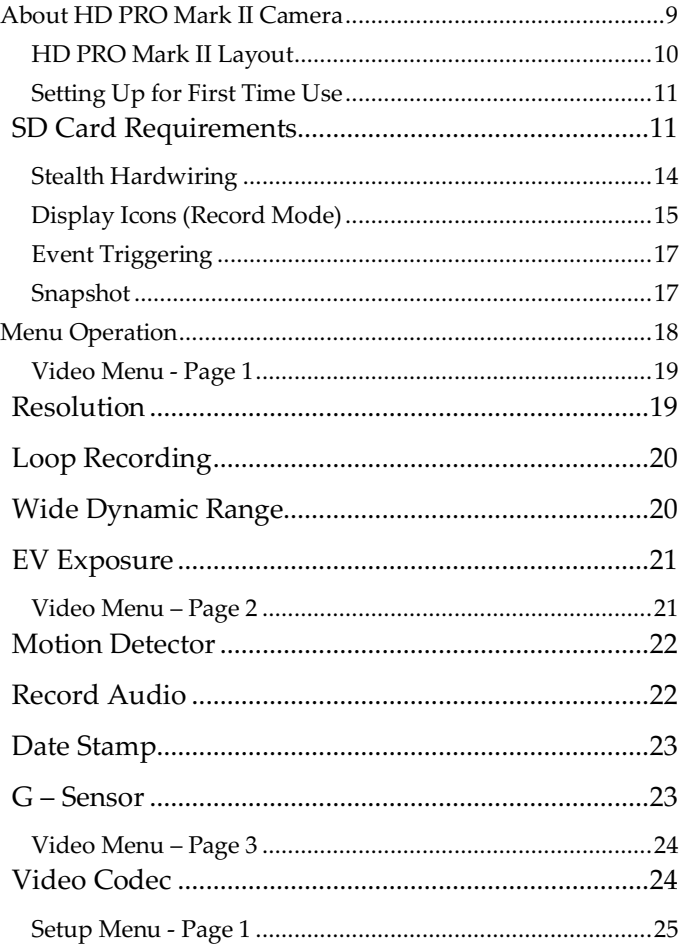

 $\overline{7}$ WheelWitness Inc. All Rights Reserved.

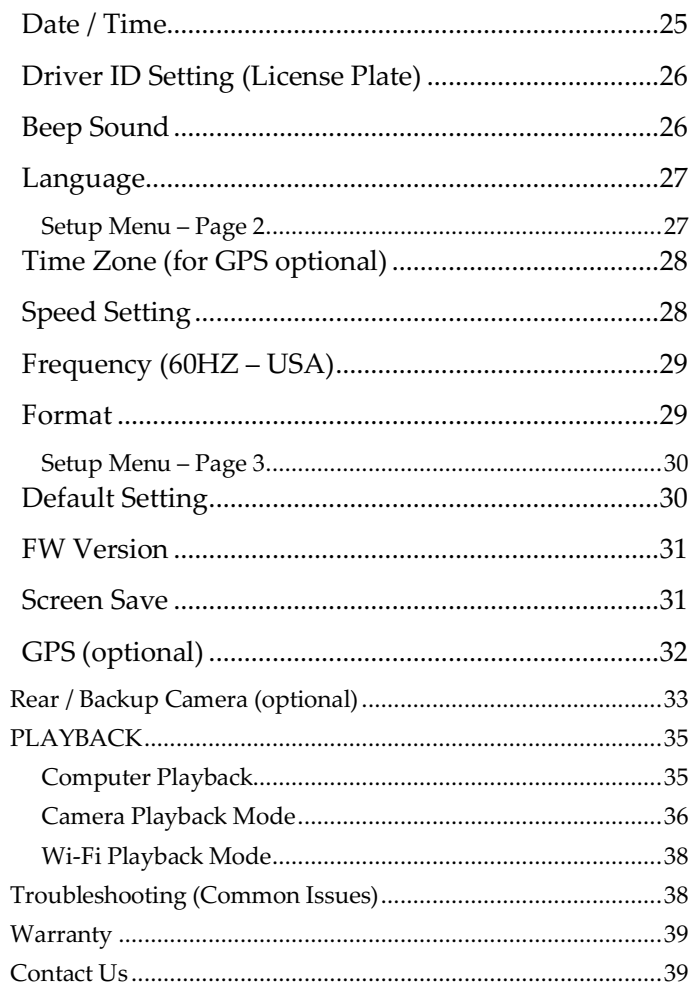

## **About HD PRO Mark II Camera**

The HD Pro Mark II is designed to automatically turn ON when it receives power to the DC IN port. It also automatically shuts down and records for a second when the power is shut off (to avoid any sudden power cuts and possibly corrupting data). Under default settings the camera always cycles or "loops" the memory card so you will always be recording and never run out ofspace.

**Motion Sensor function should remain OFF under 1 normal operating conditions.** It is intended to be used ONLY when the vehicle is stationary and would interfere with normal camera operation while driving. Please only change the settings as required! The G sensor function can be used to protect files in the event of an incident, however if you have too many false- positives, or the camera freezes, please make sure to turn it off!

If you have any questions, please contact us!

#### **HD PRO Mark II Layout**

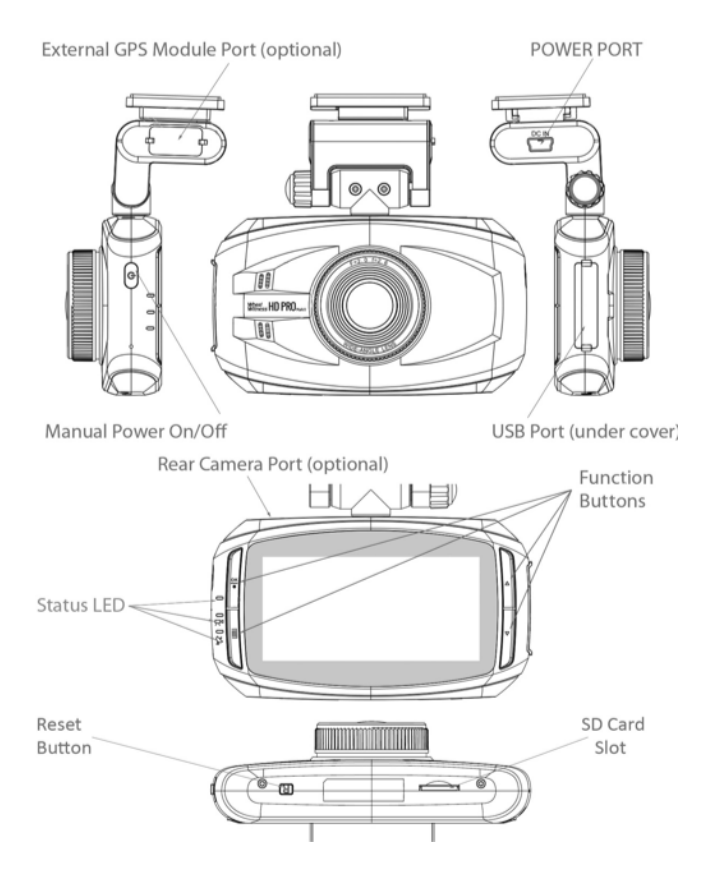

#### **Setting Up for First Time Use**

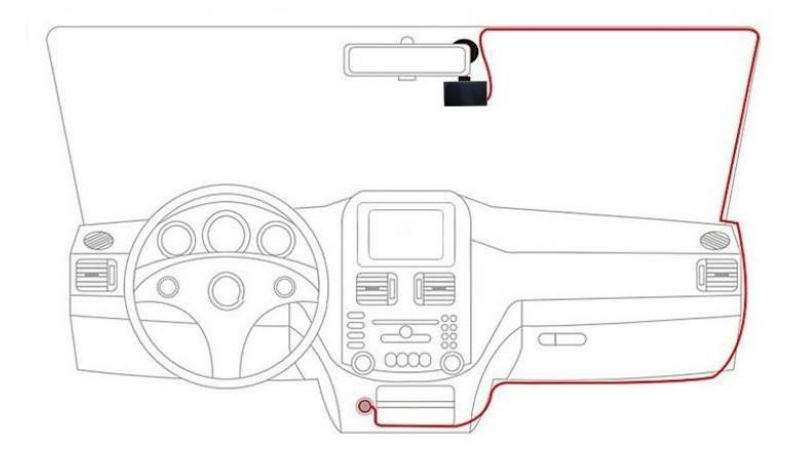

Optimal installation location and wire routing.

#### Card Requirements

Resolution and bit rate of video files required a good quality SD card. The camera requires a **minimum Class 10 SD Card**. We recommend using a "high endurance micro sd card".

Regular SD cards (such as Sandisk Ultra are NOT supported, and may cause issues).

1.

Install memory Card into the card slot.

(If you have trouble use a penny to push it in.)

Memory card not included.

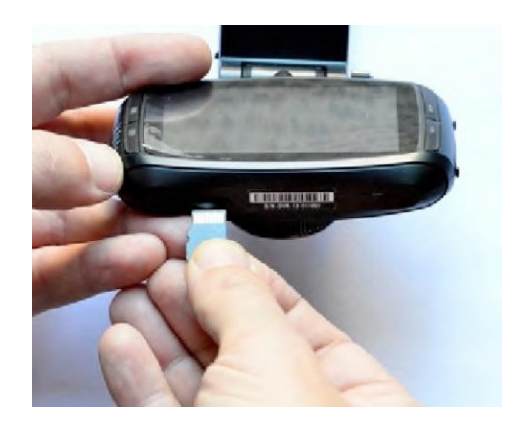

2.

Remove the protection tape from the Fixed Plate and install the Plate on the Windshield Glass. (We recommend cleaning the installation area with rubbing alcohol).

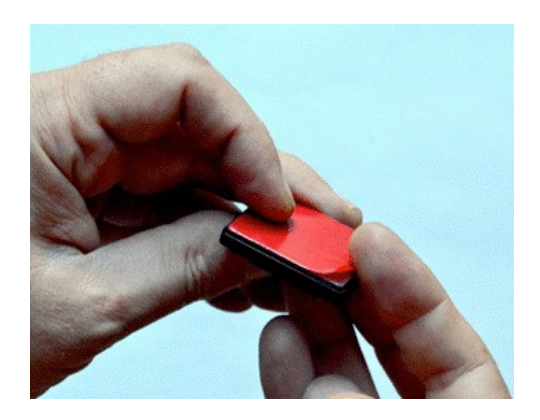

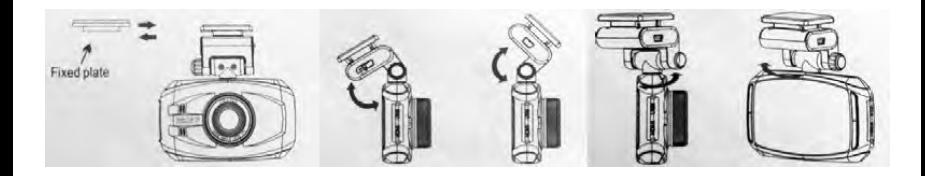

- 3. Slide the camera to the fixed plate and adjust the vertical and horizontal positions.
- 4. Connect the power cord to the DC IN. Camera power socket.

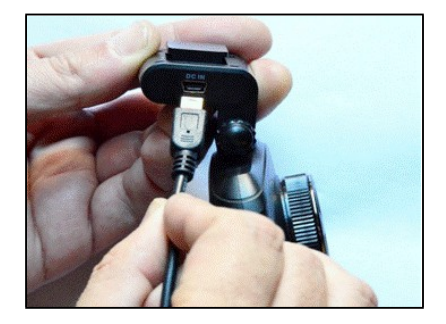

5. Connect the power cord into the cigarette lighter. Socket in your car.

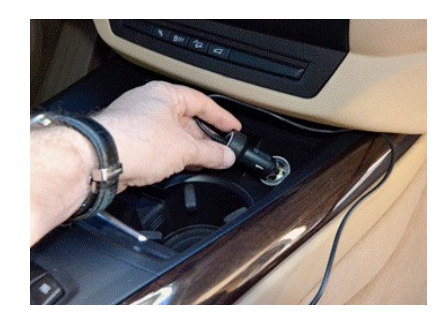

#### **Stealth Hardwiring**

If you would like a stealth install that you never have to worry about, we sell a hardwire kit. You can use it to tap into your "Accessory" wire and the camera turns on and off with the vehicle. You never have to remember to turn it on. Using a hardwire kit requires some basic technical skills. Depending on your vehicle, you can route the wires to the back of your cigarette lighter or fuse panel. If wiring to a fuse panel, please use a multi---meter or a test light to find a fuse that is ON when vehicle is in Accessory/Ignition and is off when vehicle is off.

Search on Amazon: WheelWitness Hardwire Installation Kit

#### **Display Icons (Record Mode)**

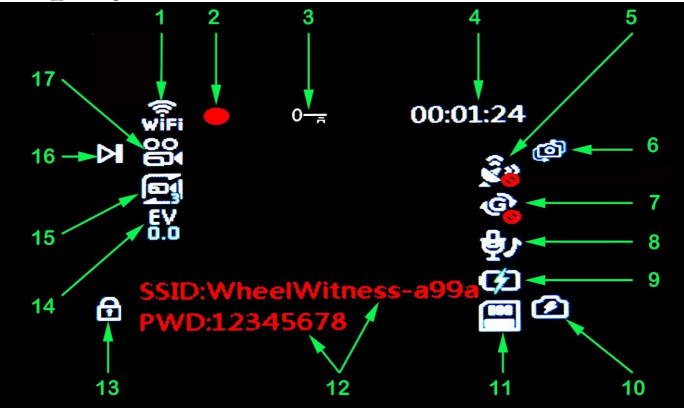

- 1. Wi-Fi Status.
- 2. Recording.
- 3. Video file lock ("Event" function), icon will be active when Event is triggered.
- 4. Recording time
- 5. GPS Status (turns green with optional GPSModule only)
- 6. Function button. Display switch Front/Rear, Front only, Rear only.(Without optional rear camera rear display mode – black screen). UP in stopmode.
- 7. G-Sensor Status (recommended mode OFF as shown on the picture).
- 8. Microphone Status (On/Off).
- 9. External Power Status.
- 10. Function button. Snapshot. Down in Stop mode.
- 11. Memory Card (x-no card, or defective card).
- 12. SSID name and Password.

13. Functionbutton. Savecurrentfile(Event). Menu in Stop mode.

- 14. Exposure Value, "+" brighter, "-"dimmer.
- 15. Length of Video File 1/3/5 minutes each file.
- 16. Function Button. Record ON/OFF. Enterin Stop mode.
- 17. Unit Mode: Video, Photo, Playback.

## **Event Triggering**

Incaseofemergencyorfor someotherreasonwhenyouwant to save the recorded moment, simply press the "MENU" button (#1) while camera is recording. The camera displays a KEY symbol on the LCD Display and it will save the previous 10 seconds before the press and 20 seconds after. You will find this file in a separate folder in the SD card. You can also turn the G sensor to ON while driving. If there is an "event" that it senses, it will automatically save that file accordingly as well. Please keep in mind, if the camera has too many false- positive or it starts to freeze, set the G sensor to OFF.

**WARNING: FORMATTING THE Memory CARD WILL ERASE ALL THE INFORMATION INCLUDING "READ ONLY" FILES.**

#### **Snapshot**

You have the ability to take a "Snapshot" while the camera is recording without interruption.

During the recording briefly press the "DOWN" button for taking photo. (You will see a photo icon popup on the screen briefly to confirm photo was taken.) Photos will be stored in the folder "PHOTO" on the memorycard.

## **Menu Operation**

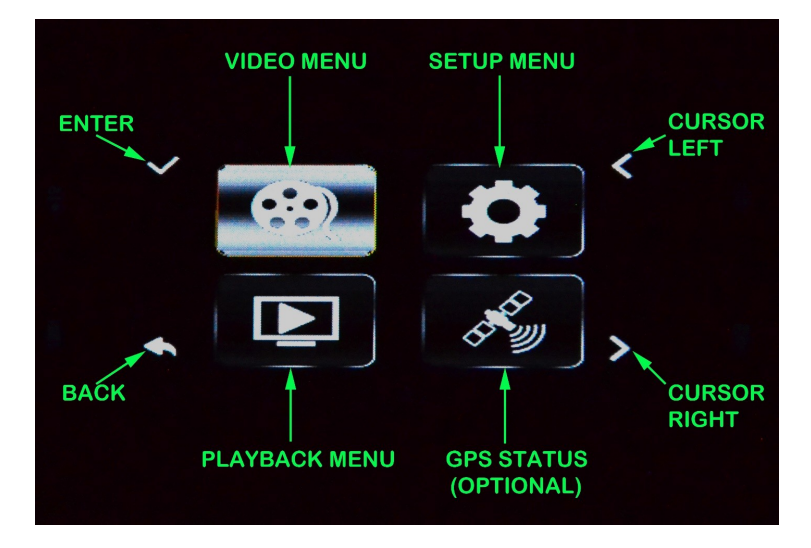

Press "MENU" function button in STOP position](no RED Recording symbol on the display) to activate the Main / menu. Use "CURSOR LEFT" and "CURSOR RIGHT" function buttons to highlight the desired symbol and press "ENTER" function button to open desired menu.

Use "UP" and "DOWN" Cursor function buttons to highlight desired line and press "ENTER" function button.

#### **Video Menu - Page 1**

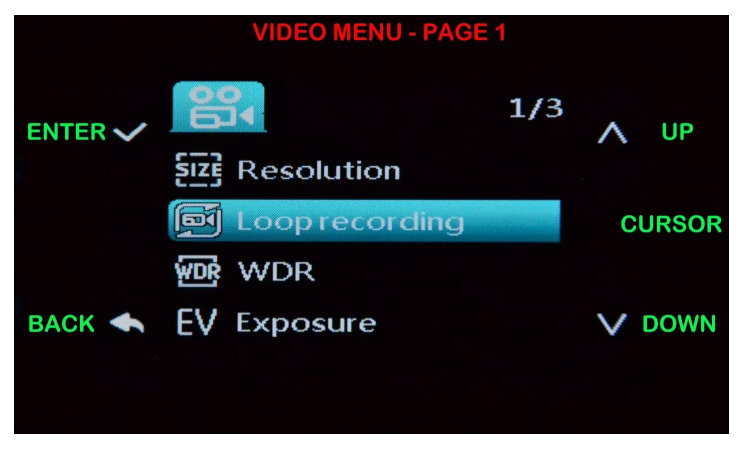

#### Resolution

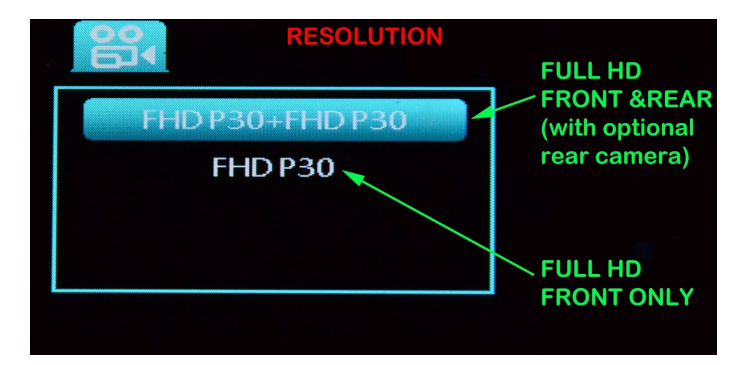

## Loop Recording

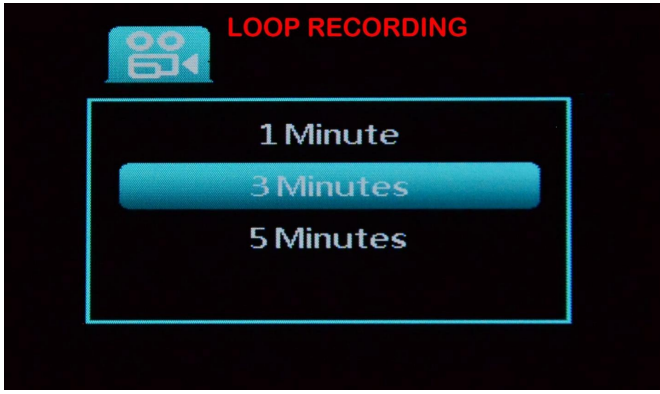

The camera splits the recordings into segmented files for easy transfer/use.

#### Wide Dynamic Range

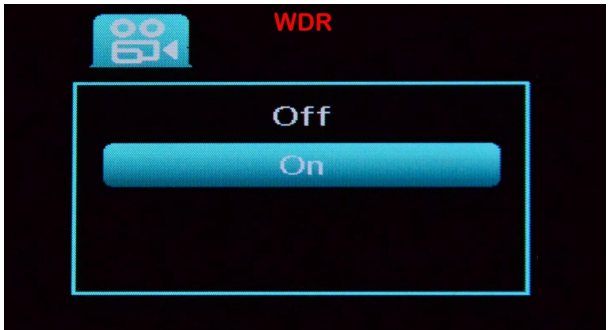

20 Improves imagequalityunderhigh-contrastlightingconditions.

WheelWitness Inc. All Rights Reserved.

#### EV Exposure

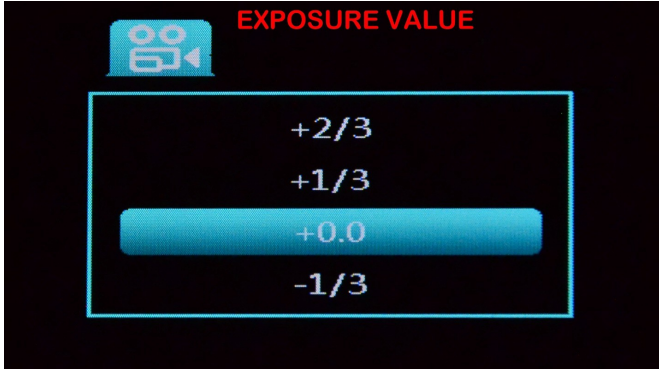

Exposure Compensation Value (set between +2.0 to -2.0).

#### **Video Menu – Page 2**

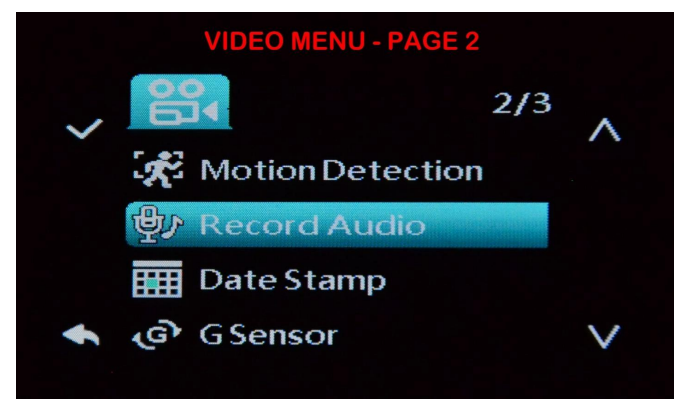

#### Motion Detector

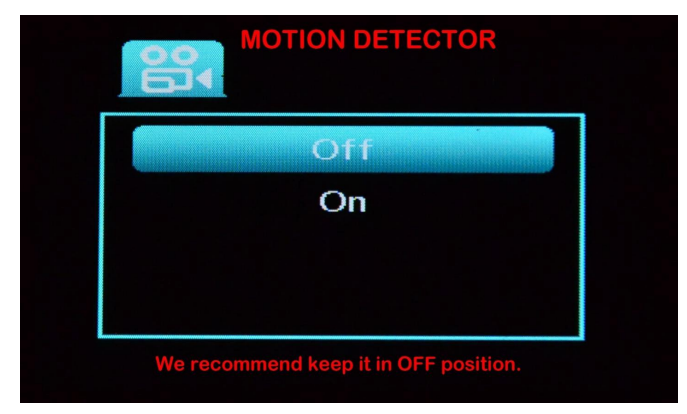

Detect Motion in view (set to OFF when moving).

#### Record Audio

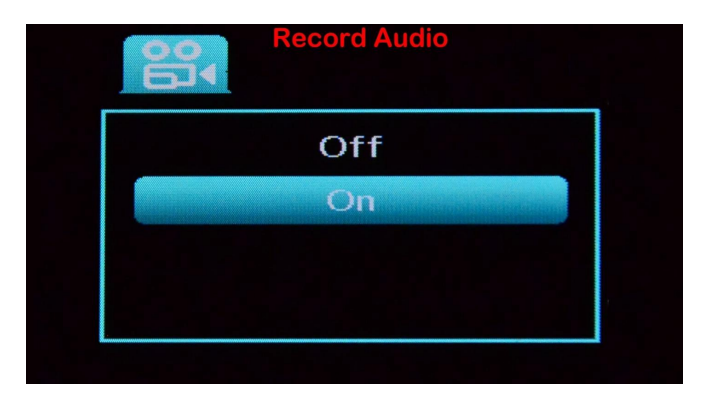

Turns the Microphone On/Off.

#### Date Stamp

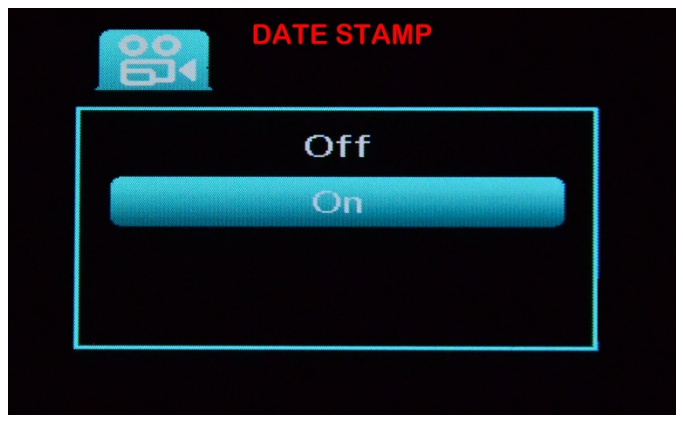

The current date and time will be "stamped" into the video.

#### G – Sensor

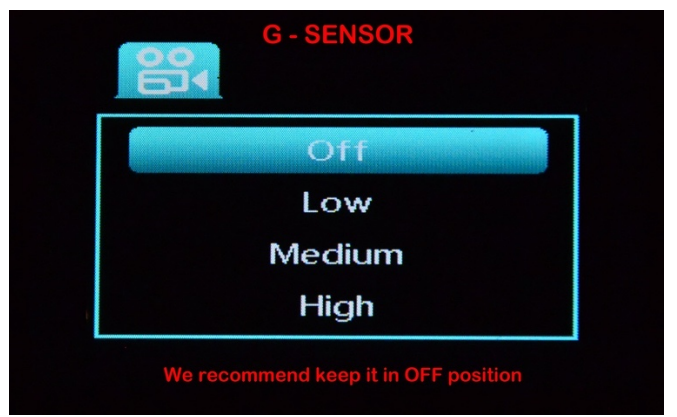

Detect sudden change in XYZ axis which will trigger EVENT SAVE.(If toomany false alarms while driving, please set to OFF)

> 23 WheelWitness Inc. All Rights Reserved.

#### **Video Menu – Page 3**

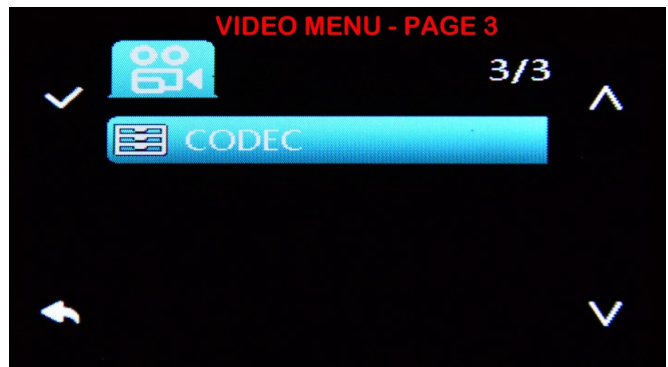

#### Video Codec

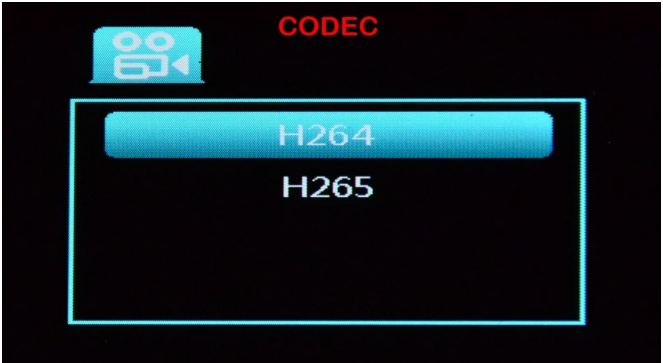

A video codec is a software that compresses and decompresses digital video. We recommend H264 for best compatibility.

#### **Setup Menu - Page 1**

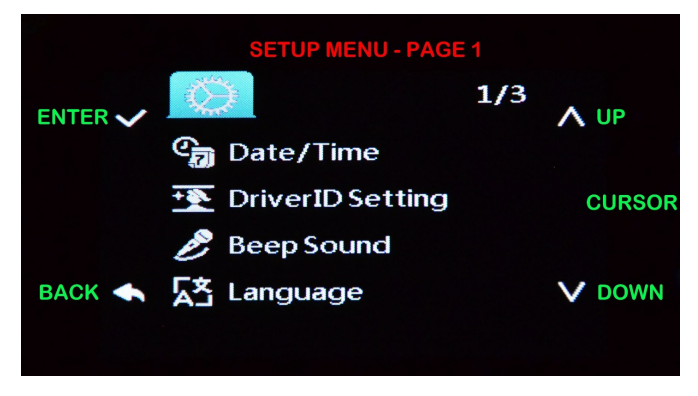

#### Date / Time

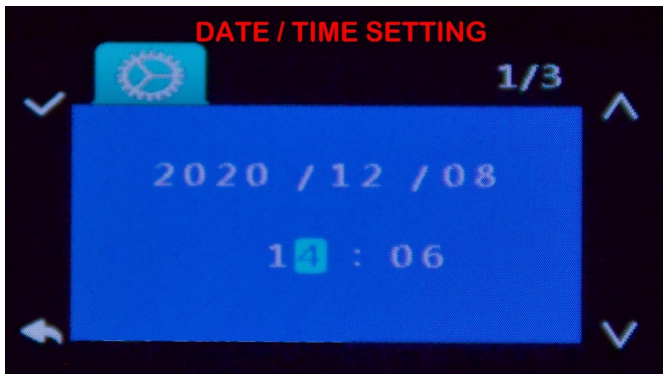

### Driver ID Setting (License Plate)

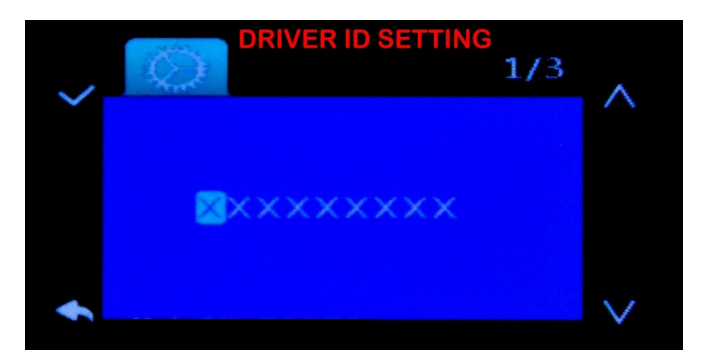

You can provide your license plate number or Driver ID here. This number will be stamped into the video at the bottom right corner along with the time and date.

#### Beep Sound

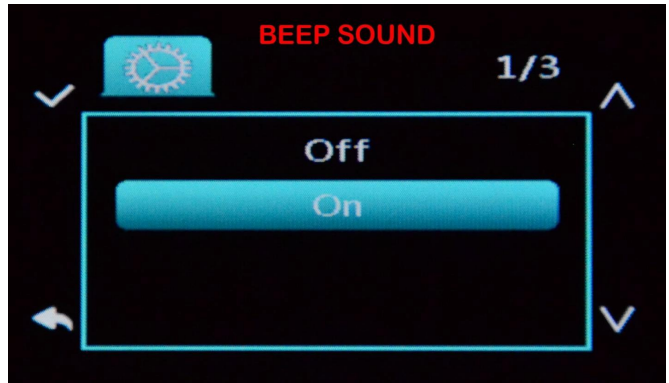

Beep Confirmation Sound.

## Language

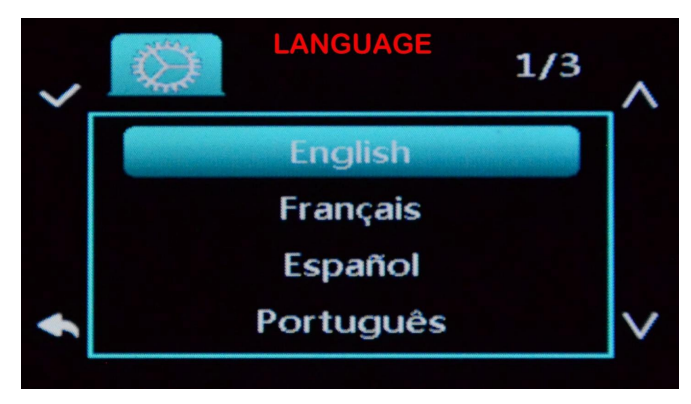

#### Select menu Language

#### **Setup Menu – Page 2**

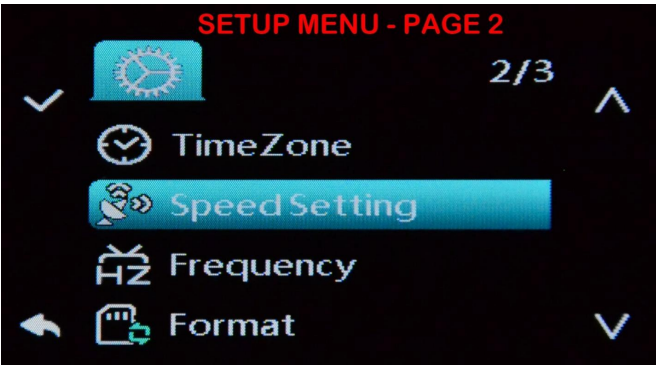

## Time Zone (for GPS optional)

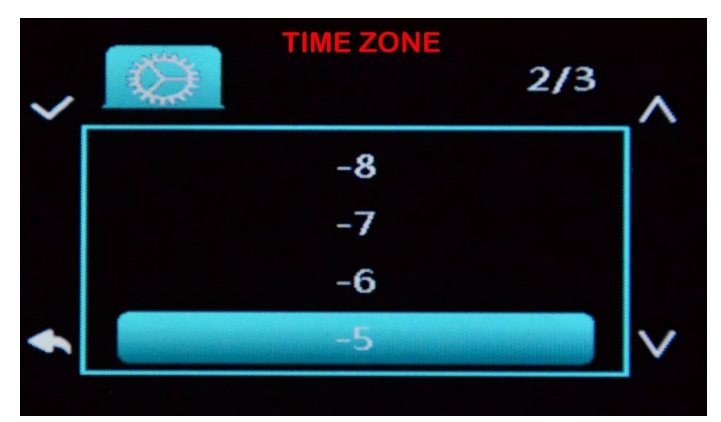

Set the correct Time Zone (important for GPS accuracy).

#### Speed Setting

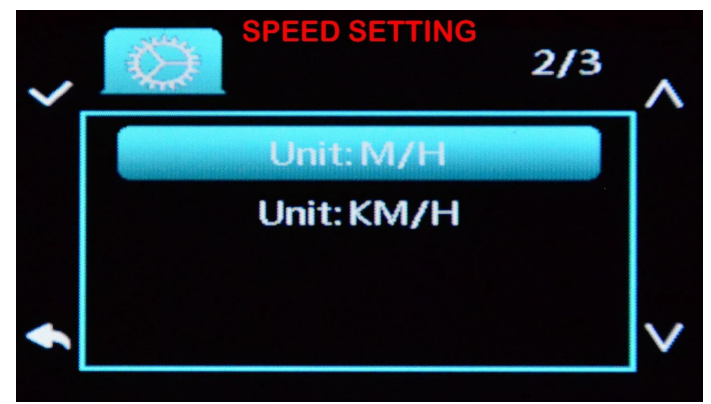

[unit: M/H] / [unit: KM/H]

### Frequency (60HZ – USA)

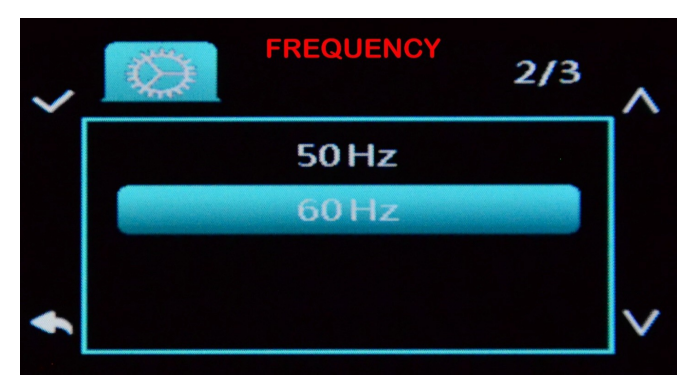

Light Frequency (anti flickering). 60Hz (USA Standard) 50Hz (European).

#### Format

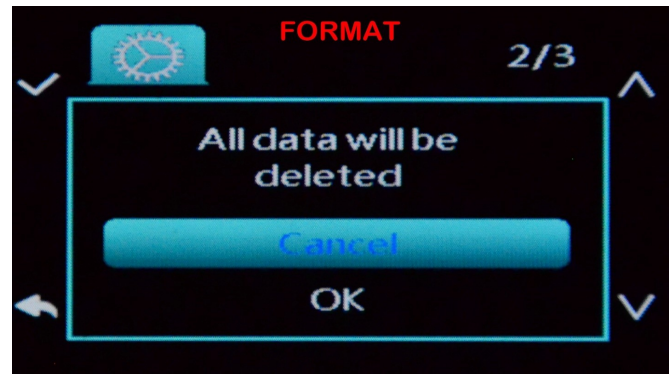

DeleteALLdataonmemorycard! **Protectedfileswillalsobedeleted**

#### **Setup Menu – Page 3**

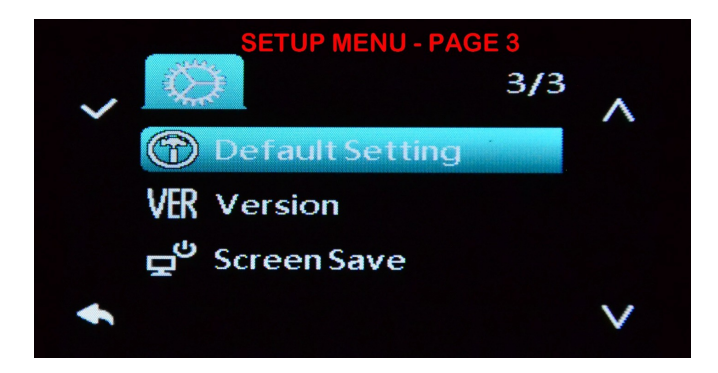

#### Default Setting

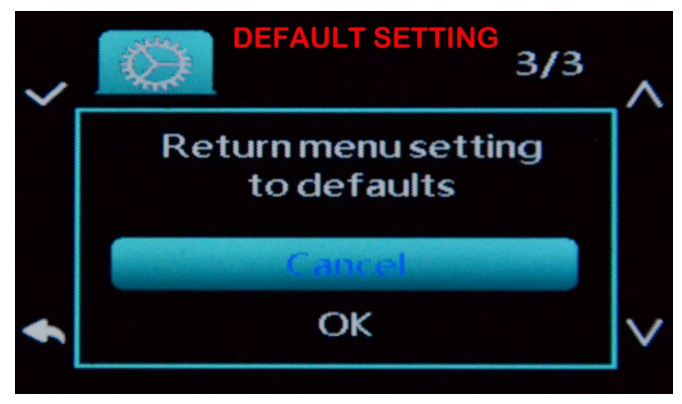

Restore Camera to Default Settings.

#### FW Version

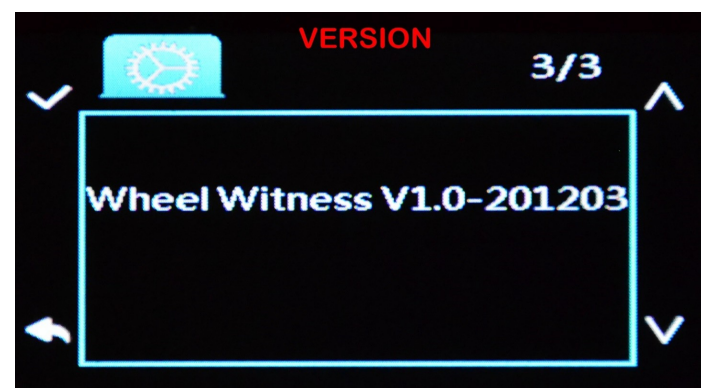

Current Firmware Version

Screen Save

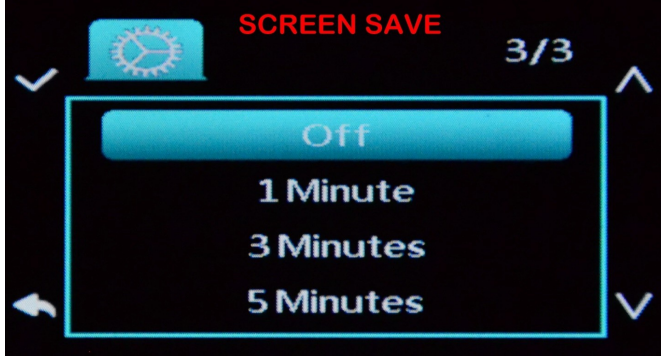

LCD Shutoff after X time.

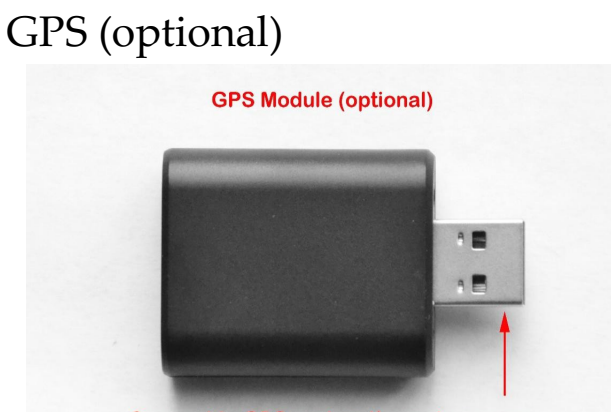

Connect to GPS port on the main camera

Please allow the camera some time, at least a few blocks to catch the GPS signal. GPS data is embedded into the metadata of the file.

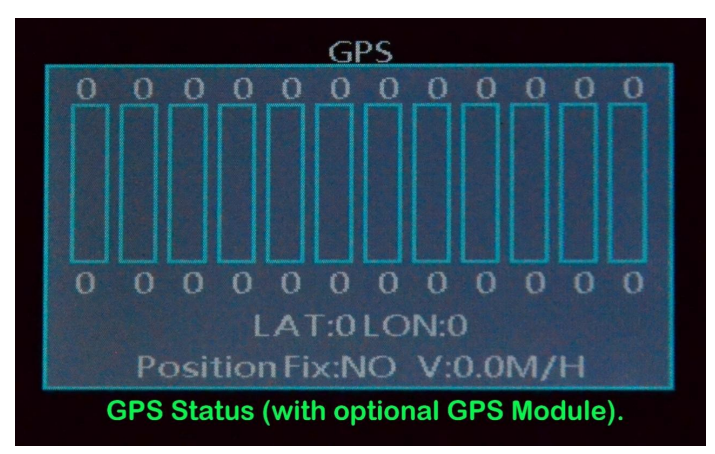

Under the main "MENU" you can check GPS Status.

32 WheelWitness Inc. All Rights Reserved.

## **Rear / Backup Camera (optional)**

Connect Rear Camera to the front Camera using rear camera hardwire kit.

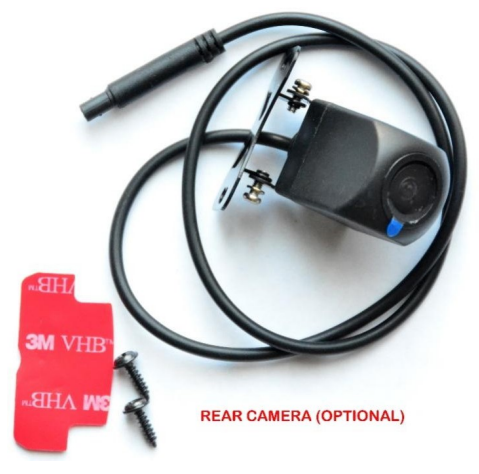

If you don't need to automatically switch camera display to rear when reversing, just then you do not need to connect the red (+) and black (-) wires.

#### Backup Camera Function

If you have the optional rear camera you can use it as a back up camera when reversing . All you need to do is connect it to the REVERSE lamp in your vehicle.

#### REAR CAMERA HARDWIRE KIT (CAME WITH OPTIONAL REAR CAMERA)

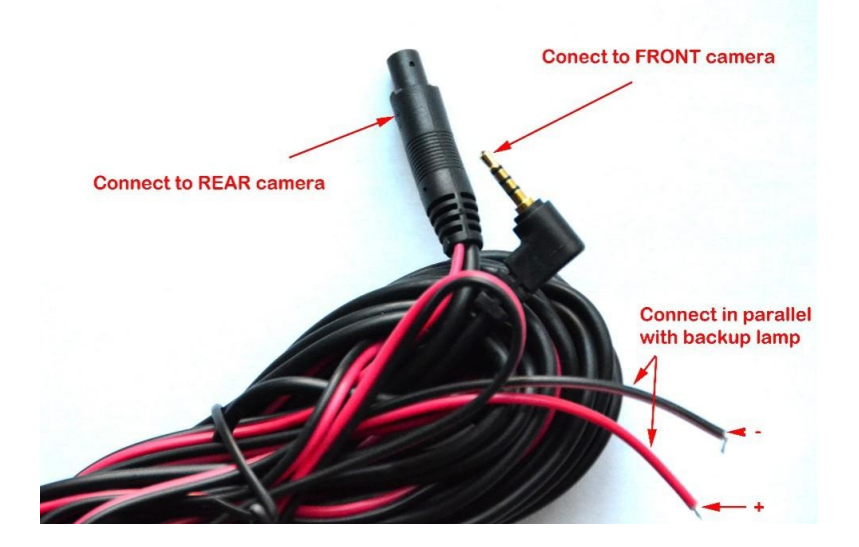

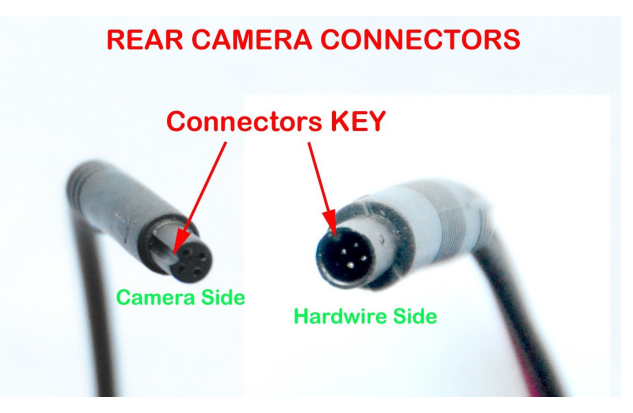

Use these connector when connecting the rear camera to the front camera.

> 34 WheelWitness Inc. All Rights Reserved.

## **PLAYBACK**

#### **Computer Playback**

Recommended Media Players: QuickTime Media Player / VLC / Windows Media Player.

#### **Using an SD card adapter**

Insert your Micro SD card into an SD card adapter, then insert the SD card adapter into your computer or card reader toaccess yourcardstorage.

Your videos will be stored under

"\CARDV\MOVIE 1" - videos from the front camera and "\CARDV\MOVIE 2" from the rear camera (optional).

#### **Using a USB cable**

Connect your camera to your computer using the provided USB cable and select "Mass Storage" to access your card storage.

Your videos will be stored under "\CARDV\MOVIE 1" and "\CARDV\MOVIE 2"

#### **GPS Playback (optional, with optional GPS Module)**

The camera GPS, is not a navigation system nor a tracking device. The camera will embed the GPS coordinates into metadata of the video file, so you can see the map alongside the video of where you havedriven.

You can then use **www.wheelwitness.com/viewer** or **www.dashcamviewer.com** to play it back alongside the map.

#### **Camera Playback Mode**

To play back recordings on your device:

- 1. Switch Camera to Stop Mode (no RED Recording symbol on the display).
- 2. Press "Down" function button to deactivate Wi-Fi (noSSID and PWD on the screen).
- 3. Press "Menu" function button to open general menu.
- 4. Scroll to playback and press "Enter" function buttonto activate playback menu.

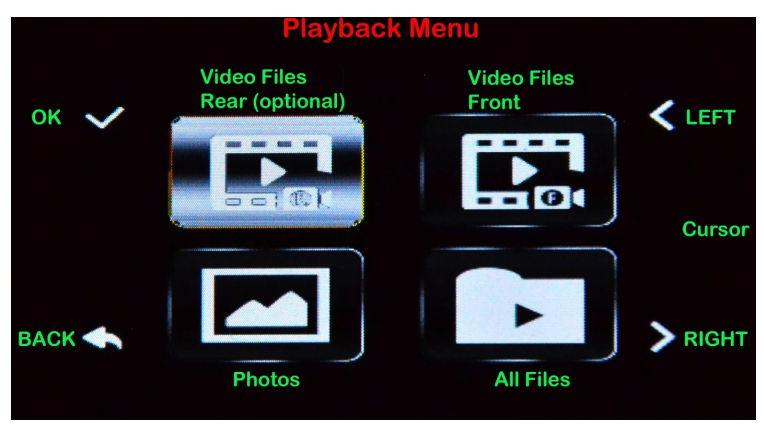

Use functions button to choose file for playback.

### **Playback**

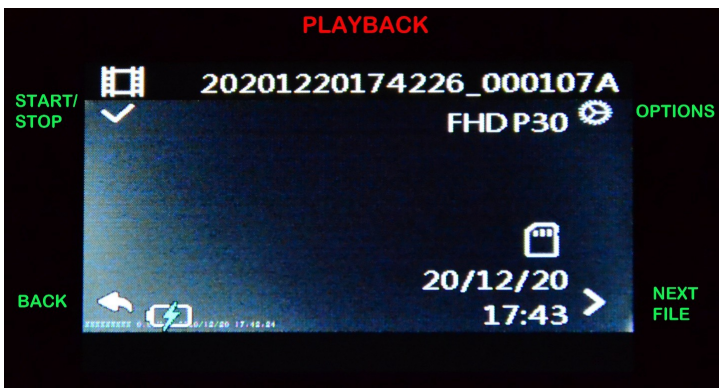

#### **Playback Options**

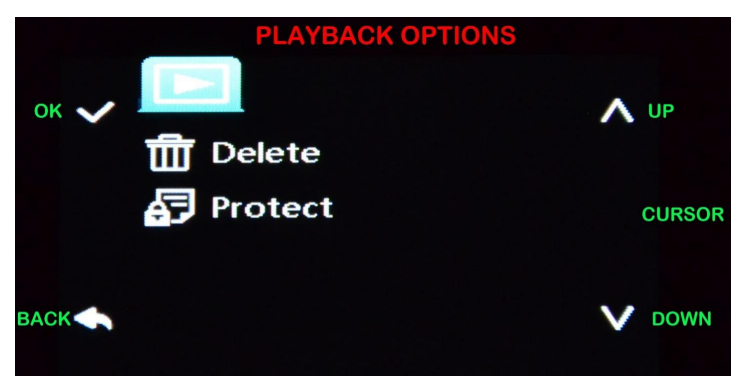

## **Wi-Fi Playback Mode**

Please browse to http://www.wheelwitness.com/app to find more information about how to playback and control this camera from your smartphone.

#### **Troubleshooting (Common Issues)**

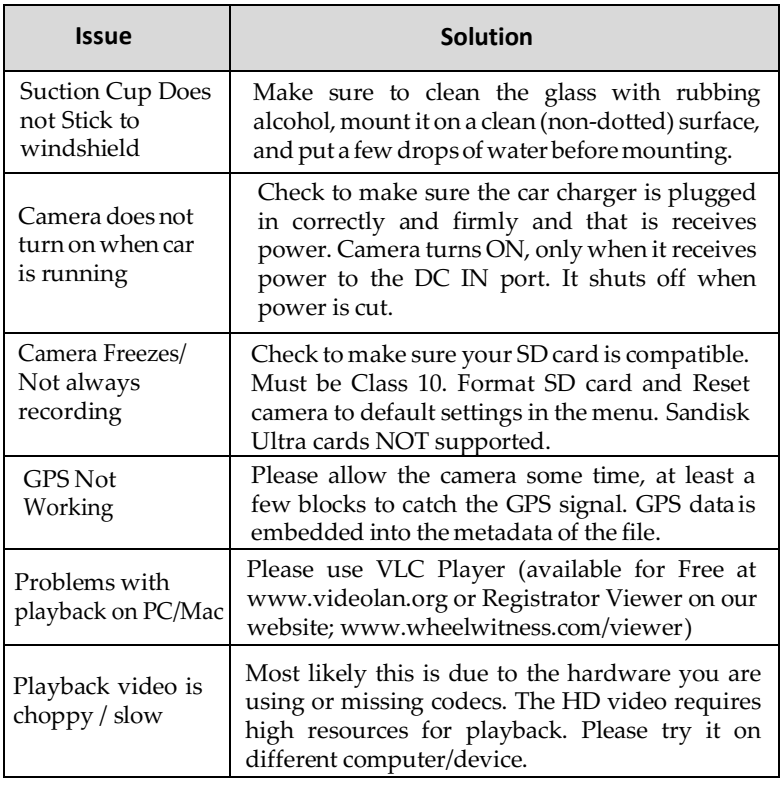

## **Warranty**

Weprovidefreewarrantyserviceforpartsandlaborwithin ONE YEAR from the date of purchase.

The warranty does not cover:

- Damage caused by accident, misuse, tampering with or failure to follow thecare
- Water damage
- Damage and/or scratches to the finish of the case, lens, or LCD display
- Broken bracket and damaged power cable
- Memory card
- Damage caused by repairs or alterations by anyone other than our ServiceCenter

#### **Contact Us**

Ifyouhaveanyquestionsorcomments,pleasefeelfreeto contact us! www.wheelwitness.com/support

Please Drive Safely!

- WheelWitness Inc.